# UNIVERSITY of HOUSTON RESEARCH

**CITI WEBSITE**–Instructions for Responsible Conduct of Research (RCR) Online Training

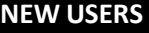

Visit the CITI homepage: https://www.citiprogram.org/. Choose the New Users "Register Here" link.

# Page 1: **Registration**

- 1. Select UH as your affiliated institution in the "Participating Institutions" dropdown menu.
- 2. Create a username and password.
- 3. Provide a security question and answer.
- 4. Enter your name.
- 5. Enter your email address (Use xxxx@uh.edu). 6‐8. Answer questions.
- Click "**Submit**".

# Page 2: **Member Information**

Enter the requested information.

#### Click "**Submit**"

#### Page 3: **Curriculum**

- 1. Scroll down to Question 4: "Responsible Conduct of Research"
- 2. **Choose the Responsible Conduct of Research (RCR) course based on the scope of your research project(s)**

\* You may also choose additional courses (e.g., Conflict of Interest) by answering the other questions.

Click "**Submit**"

# Page 4: **Confirmation of Institution**

Confirm your registration with the University of Houston.

Click **"No"** to continue.

# Page 5: **Courses**

When you return to your course listings page, **you should see a list of "Courses Ready to Begin."** 

Click **"Start Now"** to begin taking the course modules. Complete the modules (including quiz).

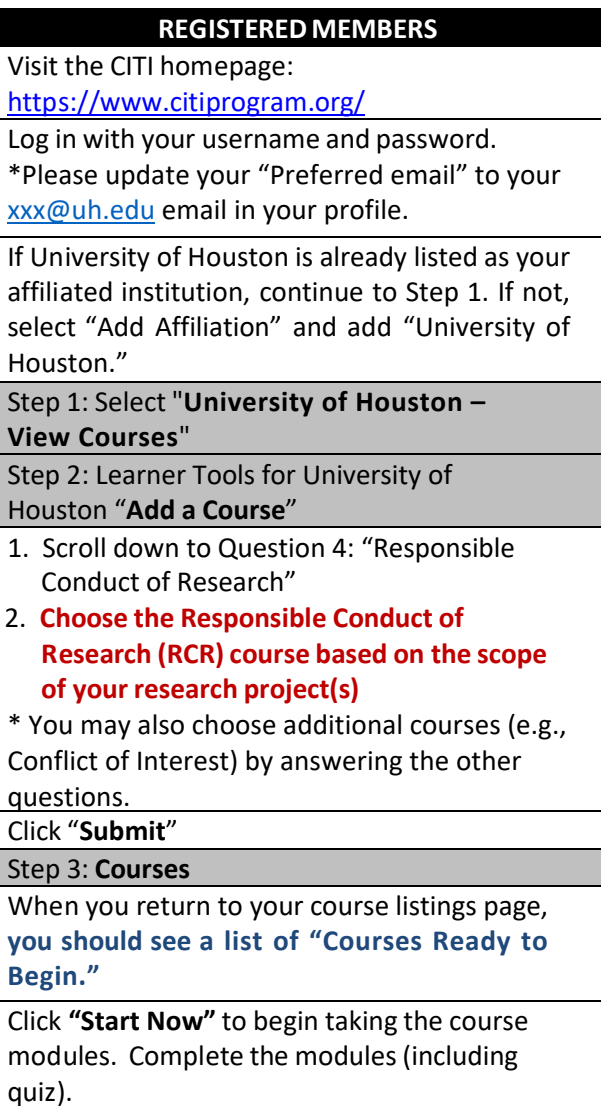

**A score of 80% is required to fulfill the Responsible Conduct of Research online requirements. You may print out your certificate for your records. You do not need to send this certificate to the Division of Research as we have access to the transcripts. However, to expedite Division of Research acknowledgment of the completion, please send an email to rcr@central.uh.edu to indicate that the requirement has been completed.** 

**Thank you!**